# **1 Crear e configurar uclient01**

# **1.1 Sumario**

- [1](#page-0-0) [Introdución](#page-0-0)
- [2](#page-0-1) [Importar MV](#page-0-1)
- [3](#page-1-0) [Configuración de uclient01](#page-1-0)
	- ♦ [3.1](#page-1-1) [Cambiar configuración IP](#page-1-1)
	- ♦ [3.2](#page-4-0) [Cambiar nome](#page-4-0)
	- ♦ [3.3](#page-5-0) [O ficheiro /etc/hosts](#page-5-0)

# <span id="page-0-0"></span>**1.2 Introdución**

• Baseándonos no escenario 1.A imos configurar **uclient01**.

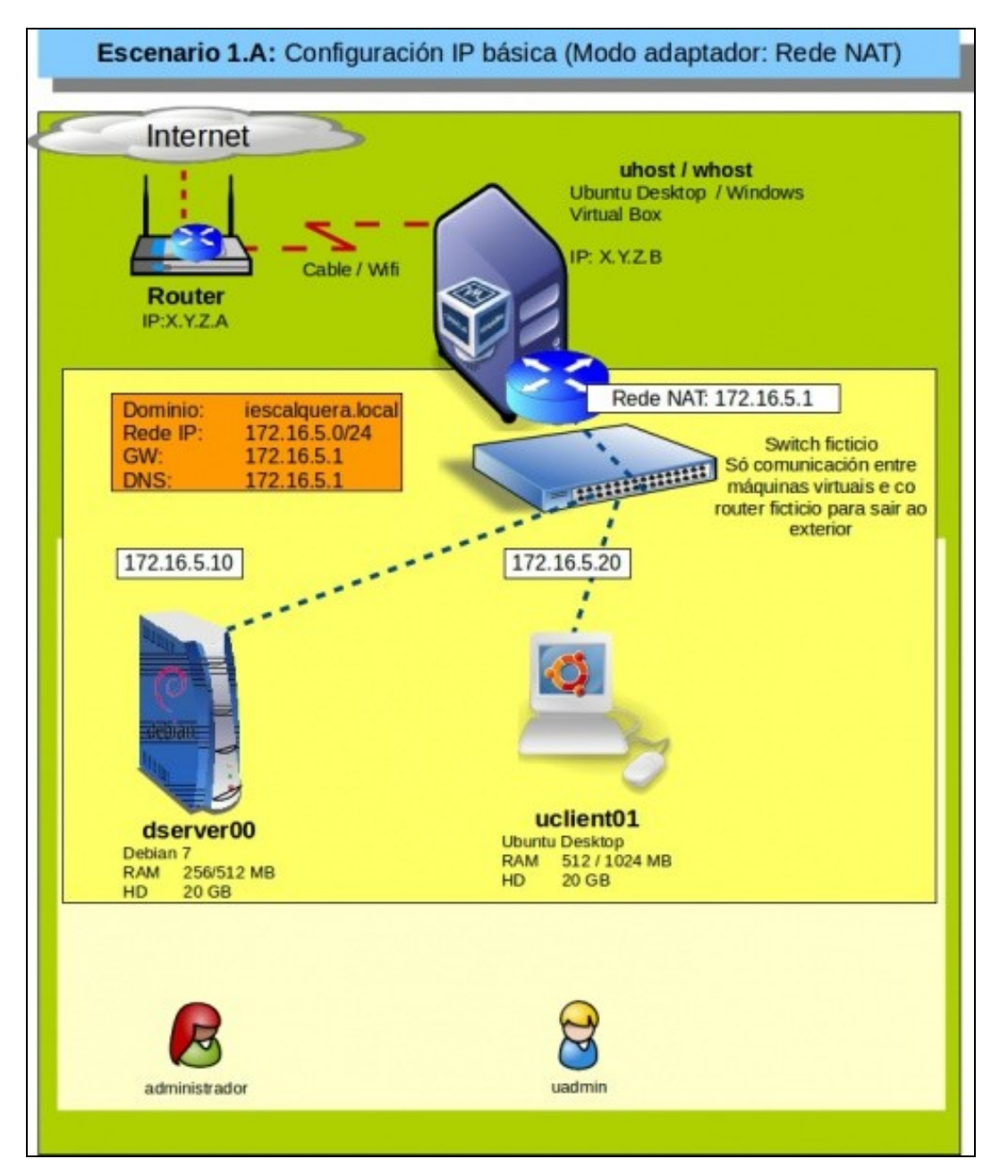

# <span id="page-0-1"></span>**1.3 Importar MV**

• Imos crear uclient01 a partir do ficheiro OVA creado no apartado anterior.

### • Importar uclient01

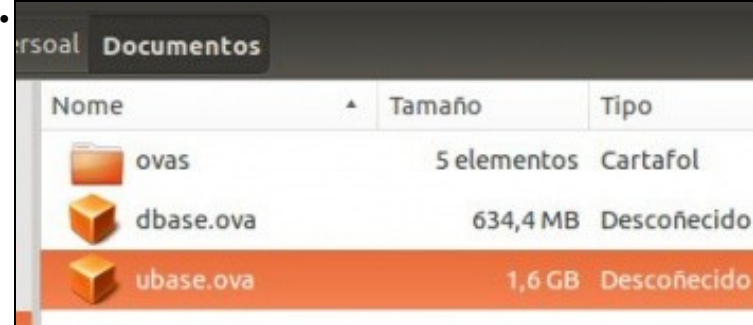

#### Facemos dobre click no ficheiro OVA.

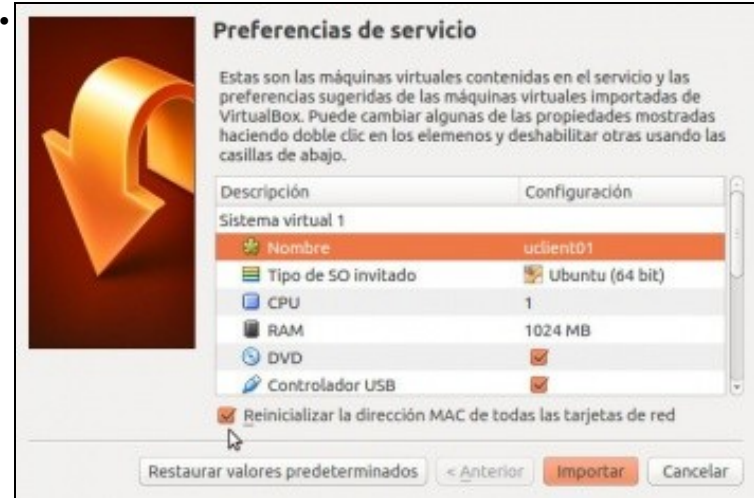

Configuramos o nome **uclient01** e marcamos rexenerar a MAC da MV.

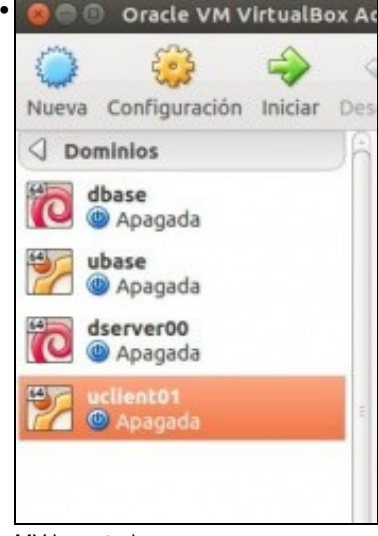

MV importada.

## <span id="page-1-0"></span>**1.4 Configuración de uclient01**

### <span id="page-1-1"></span>**1.4.1 Cambiar configuración IP**

- Comezaremos configurando a rede e para iso usaremos o visto no apartado anterior en modo gráfico
- Cambiar IP

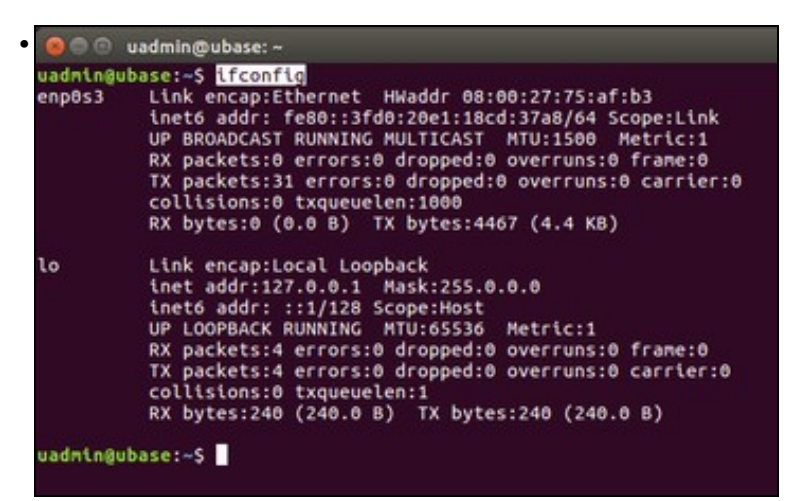

Se executamos **ifconfig** veremos que a interface de rede non ten configuración IP. **Iproute2: ip addr show**

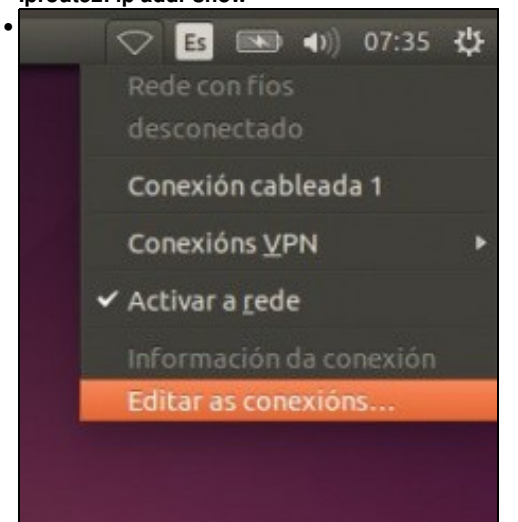

#### Editamos as conexións ...

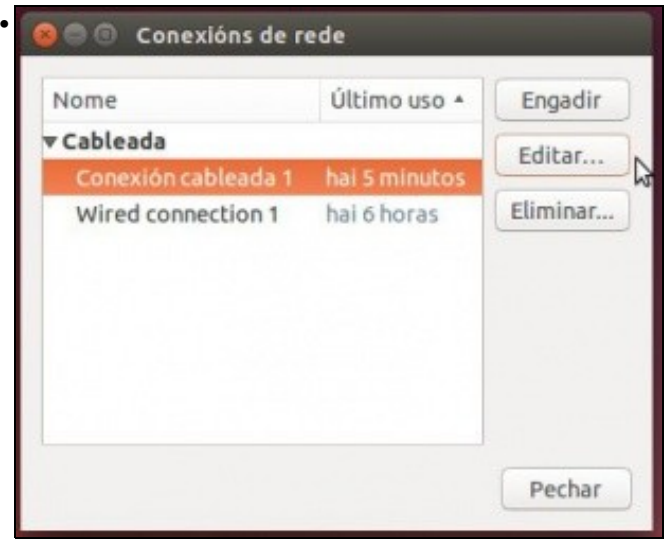

Vemos que hai dúas configuracións, cada unha delas está asociada a unha MAC. **Conexión cableada 1** está asociada á nova MAC. A outra conexión podemos borrala se o desexamos. Editamos a conexión da MAC actual.

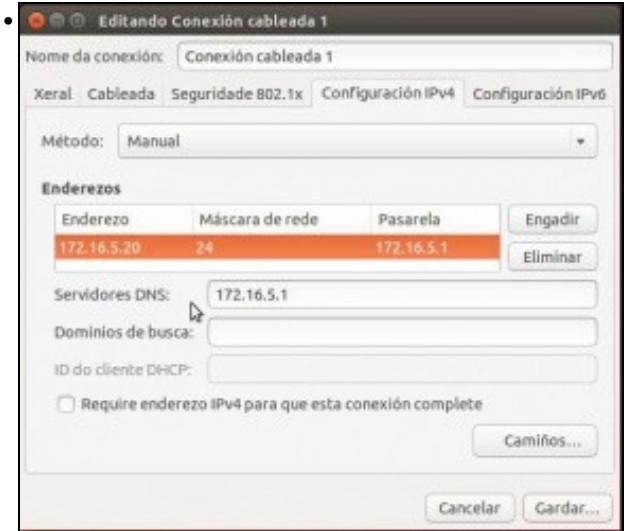

Configuramos a nova IP segundo o Escenario 1.A.: 172.16.5.20/24

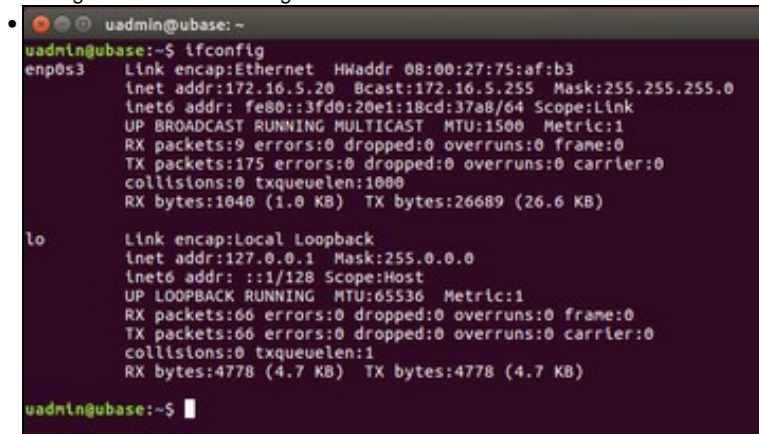

Revisamos a configuración IP e está OK.

#### **Iproute2: ip addr show**

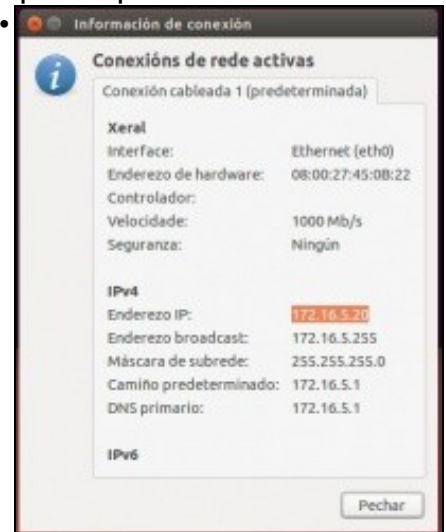

#### O mesmo de modo gráfico.

```
O uadmin@ubase: ~
• uadmin@ubase:-$ ping cesga.es -c 1<br>PING cesga.es (193.144.34.248) 56(84) bytes of data.<br>64 bytes from hosting8.cesga.es (193.144.34.248): icmp_seq=1 ttl
  --- cesga.es ping statistics ---<br>1 packets transmitted, 1 received, 0% packet loss, time 0ms<br>rtt min/avg/max/mdev = 252.217/252.217/252.217/0.000 ms<br>uadmin@ubase:-$
```
Ping a un equipo exterior tamén funciona.

### <span id="page-4-0"></span>**1.4.2 Cambiar nome**

• Agora cambiaremos o nome do equipo. Para iso úsase o ficheiro **/etc/hostname** e o comando **hostname** ao igual que se fixo en Debian.

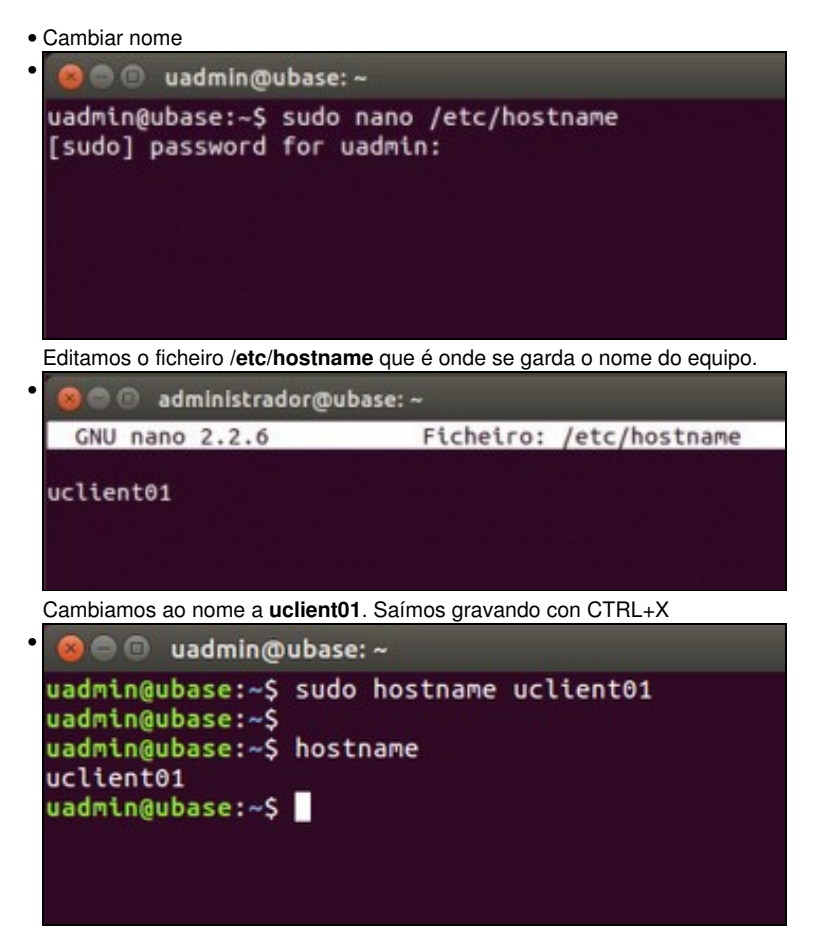

Se reiniciamos o equipo xa se le o novo nome do ficheiro anterior. Pero se non queremos reiniciar pero queremos cambiar o nome executamos: **sudo hostname uclient01**. O nome xa é efectivo.

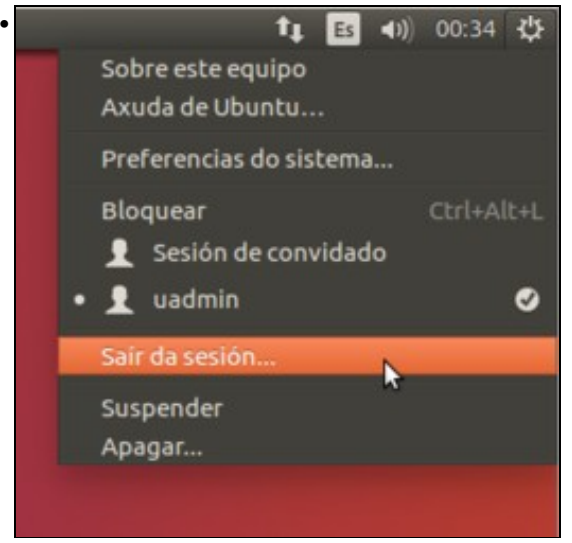

Con saír do sistema, non fai falla reiniciar,

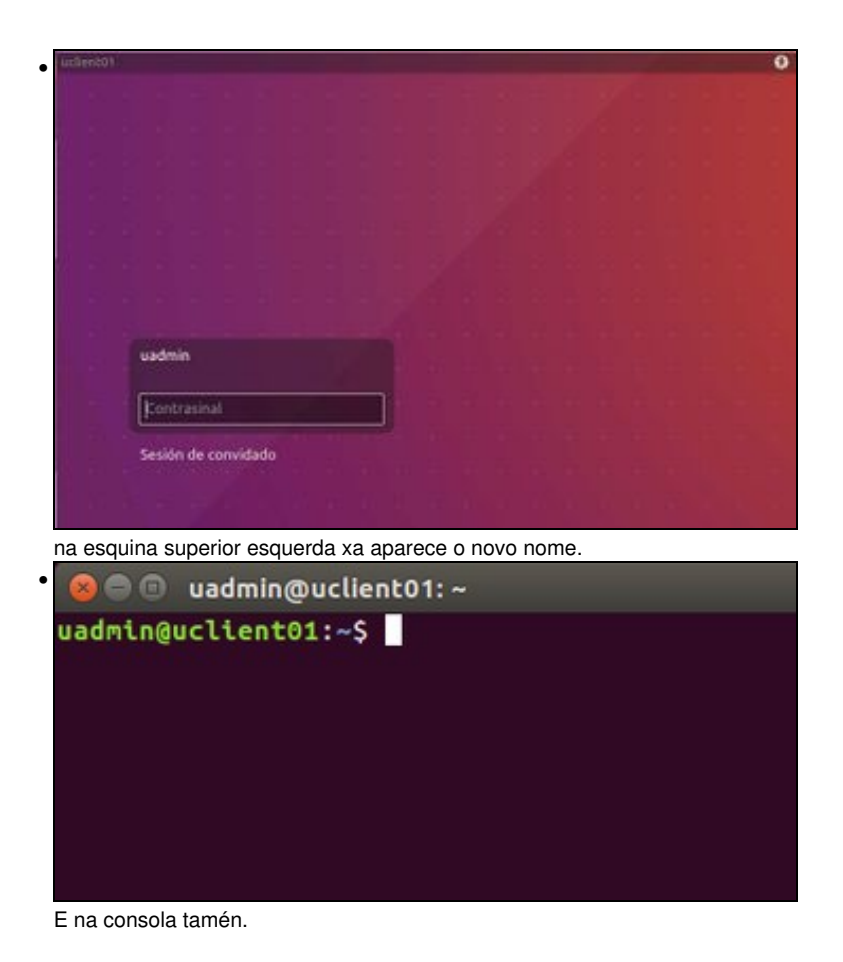

### <span id="page-5-0"></span>**1.4.3 O ficheiro /etc/hosts**

- Como xa se indicou este ficheiro almacena a lista de hosts locais: nomes locais asociados IPs (locais ou non).
- Cambiar /etc/hosts

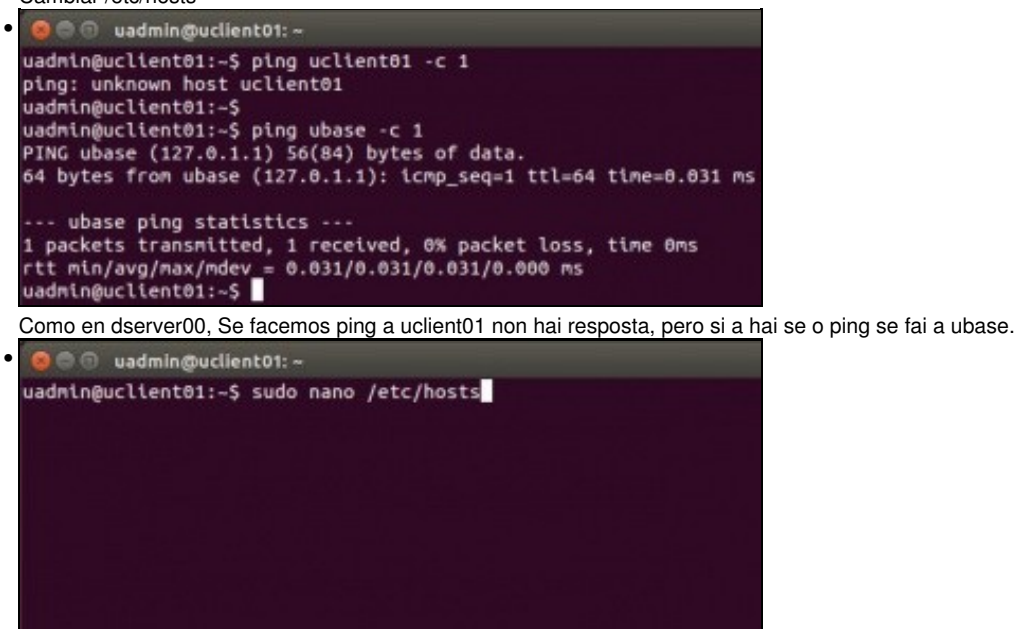

Para iso hai que editar o ficheiro **/etc/hosts**.

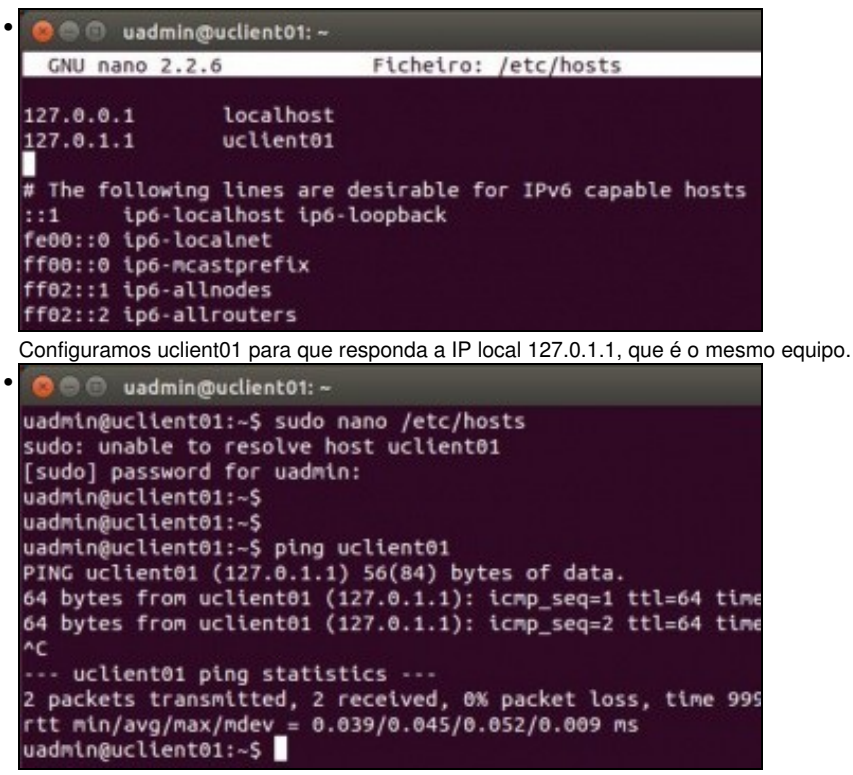

Agora **uclient01** resolve correctamente cando se fai ping. E tampouco veremos a advertencia de que non se pode resolver o host **uclient01** cando se execute **sudo**.

-- [Antonio de Andrés Lema](https://manuais.iessanclemente.net/index.php/Usuario:Antonio) e [Carlos Carrión Álvarez](https://manuais.iessanclemente.net/index.php/Usuario:Carrion) --